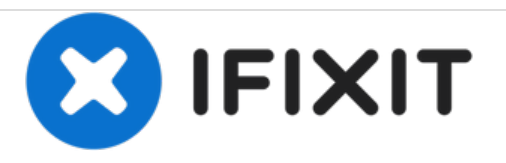

# **Reemplazo de disco duro Dell Vostro 15 3568**

Escrito por: Johnathan Hammond

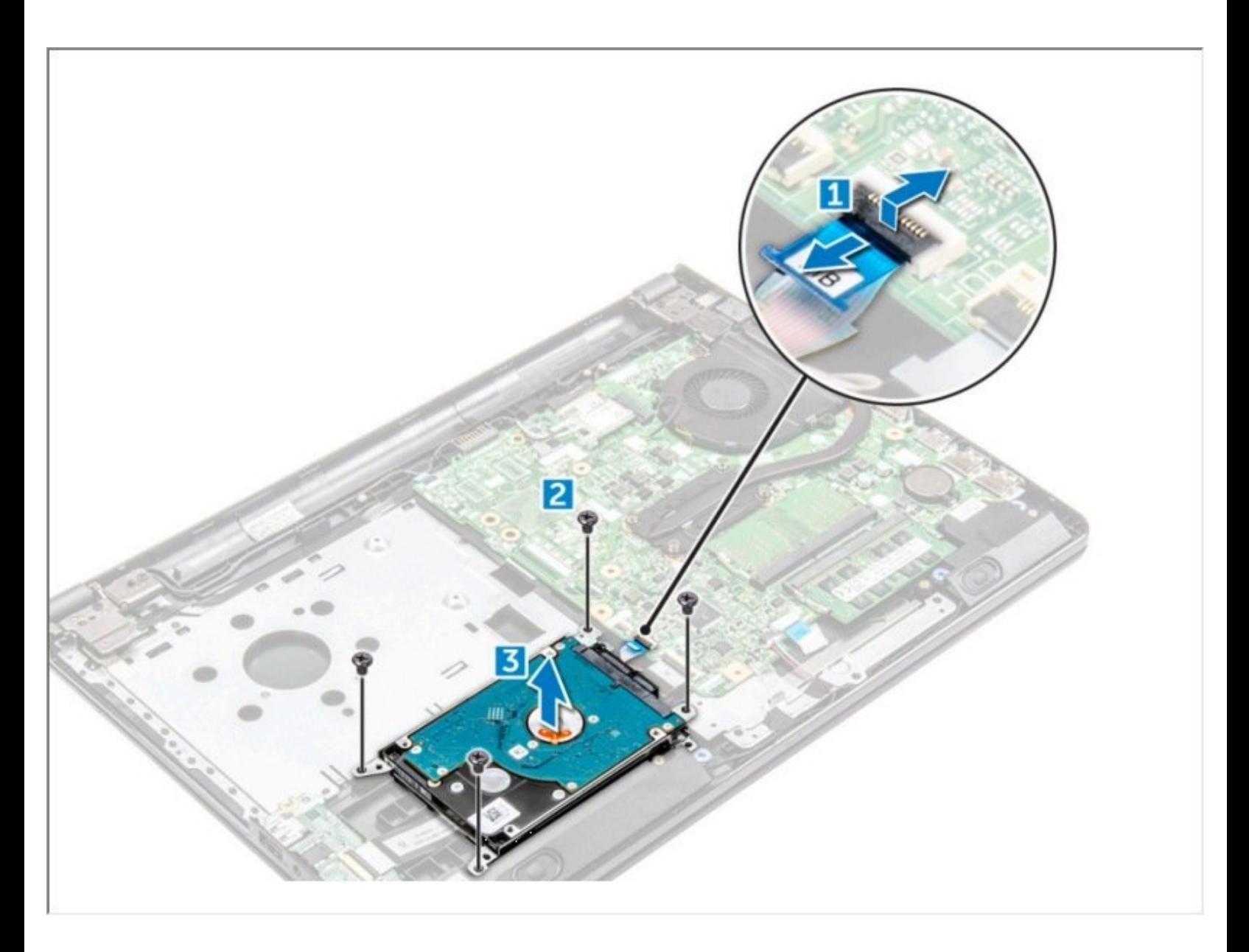

÷

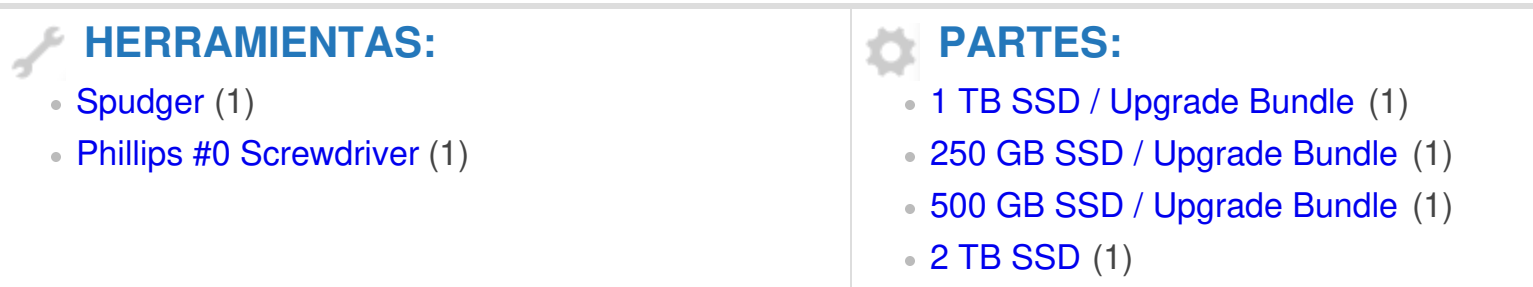

#### **Paso 1 — Batería**

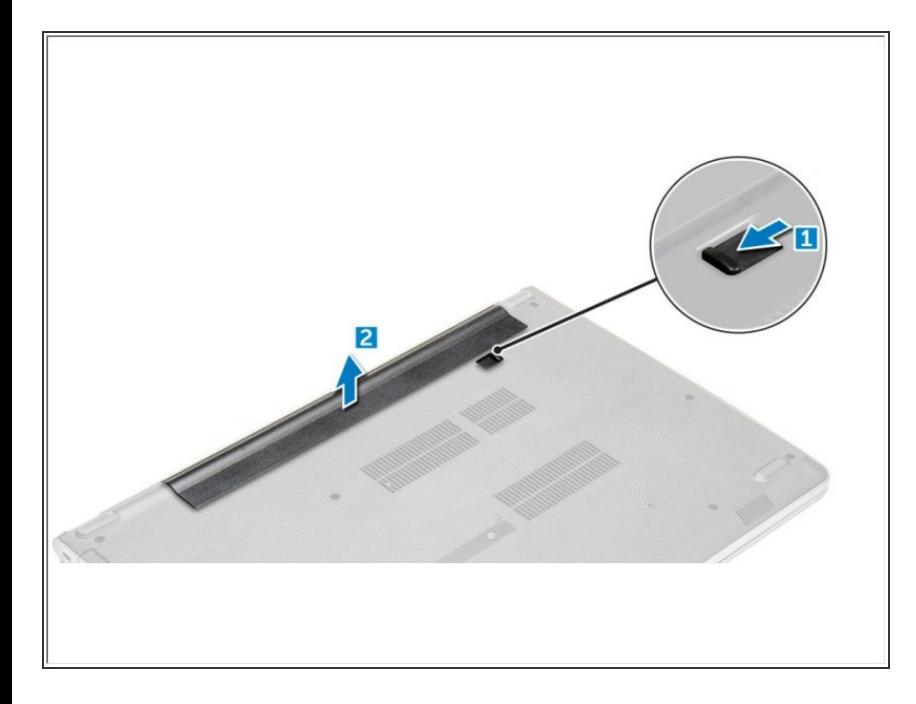

- Deslice el pestillo de liberación para liberar la batería [1].  $\bullet$ 
	- Retire la batería de la computadora [2].

# **Paso 2 — Teclado**

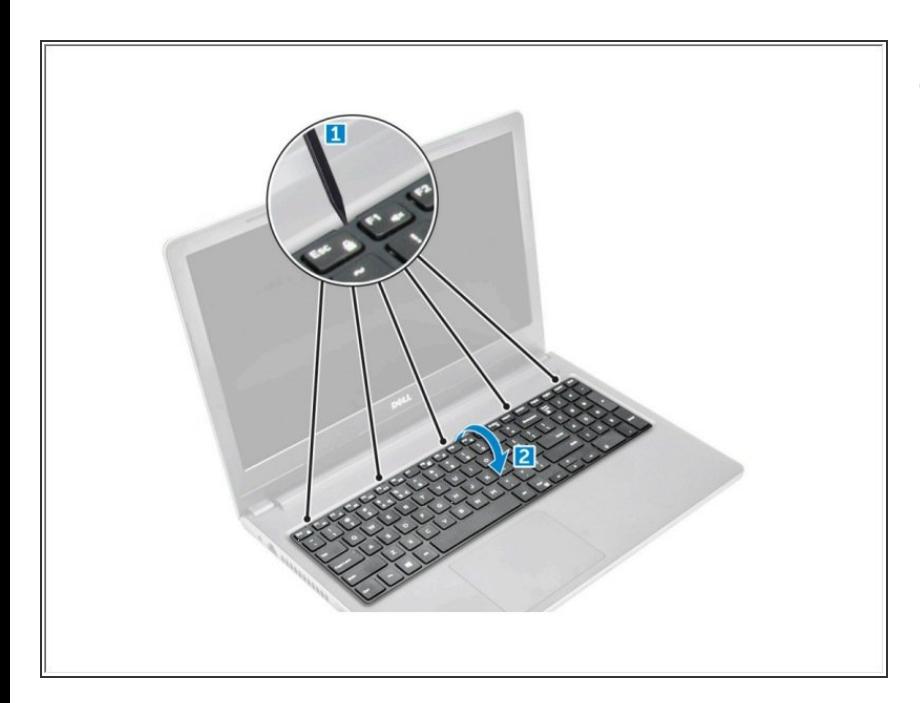

- Suelte el teclado haciendo palanca en las pestañas de liberación del teclado con un trazo de plástico [1].
	- Deslice y levante el teclado para acceder al cable conector debajo del teclado [2].

#### **Paso 3**

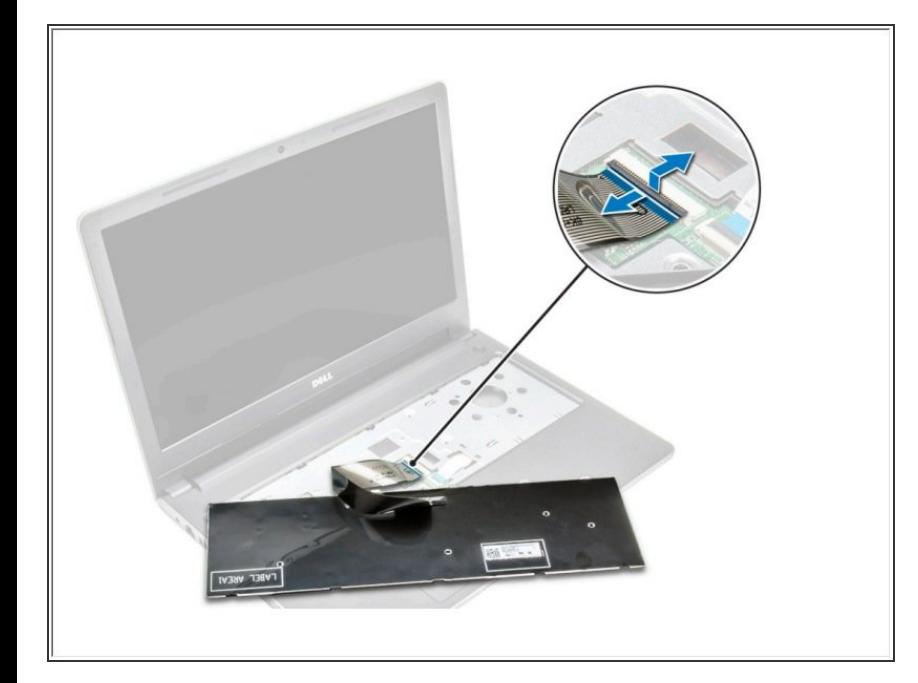

- Desconecte el cable del teclado de la placa del sistema.  $\bullet$ 
	- Levante el cable del teclado para quitarlo de la computadora.

## **Paso 4 — Cubierta de la base**

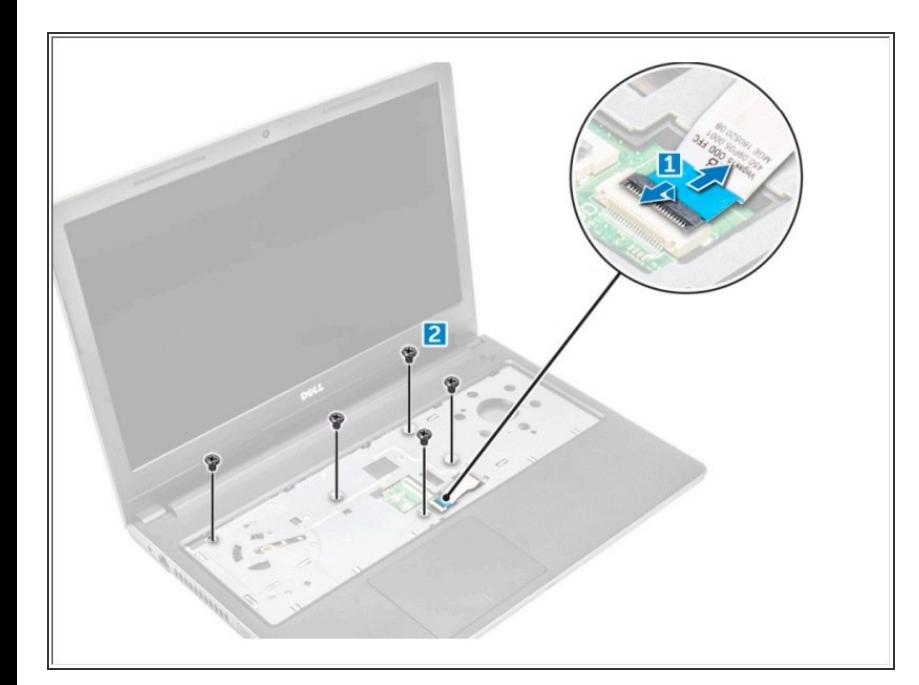

- Desconecte el conector de la unidad óptica y levántelo para extraerlo de la placa del sistema [1].  $\bullet$ 
	- Retire los tornillos dentro del reposamanos [2].  $\bullet$

# **Paso 5**

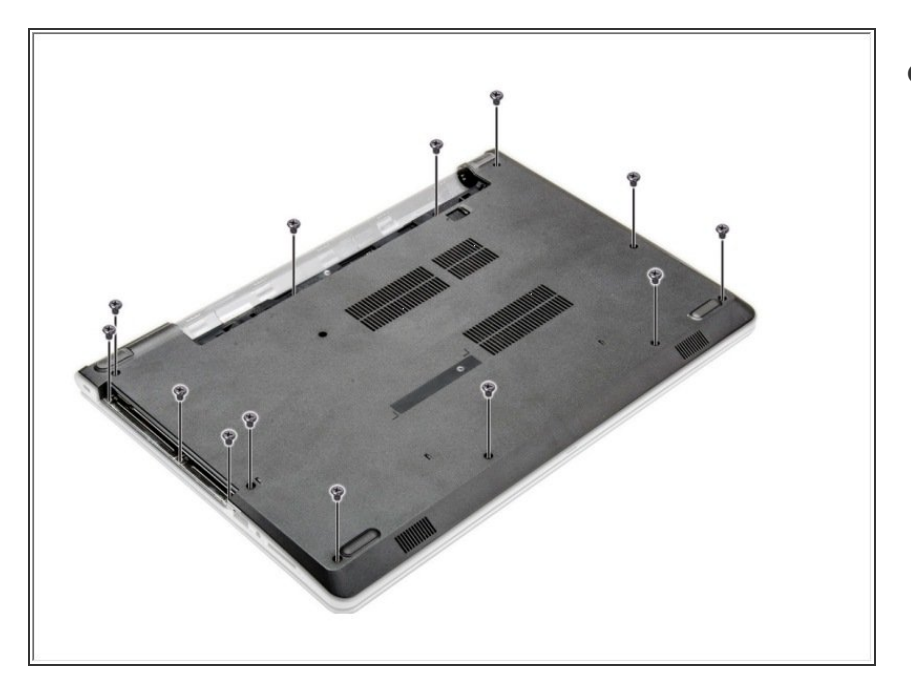

Retire los tornillos que aseguran la cubierta de la base a la computadora  $\bullet$ 

### **Paso 6**

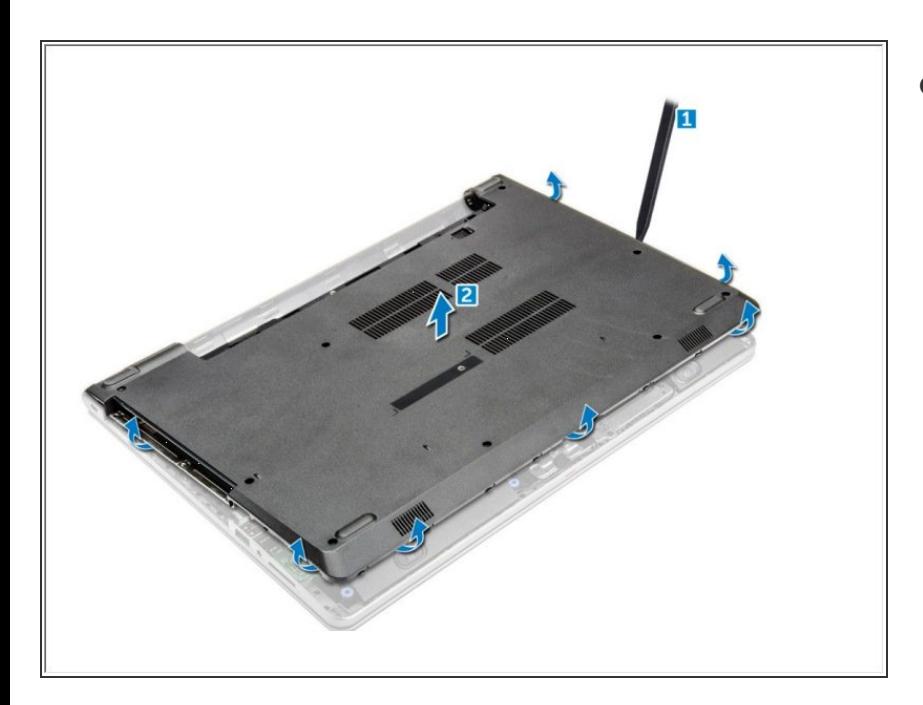

- Haga palanca en los bordes de la cubierta de la base [1].
	- Levante la cubierta de la base y retírela de la computadora [2].

#### **Paso 7 — Disco Duro**

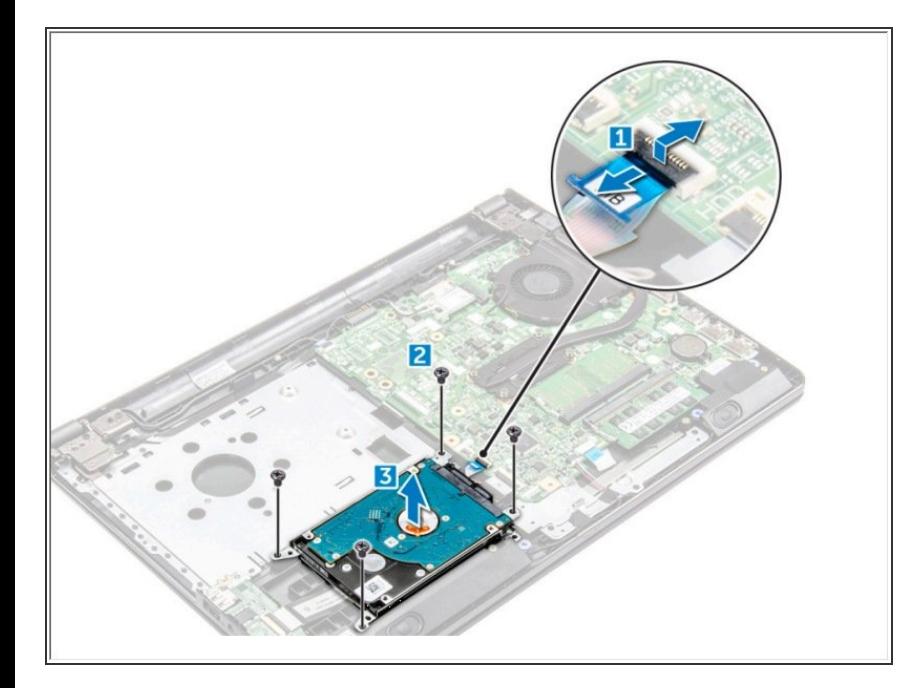

- Desconecte el cable del disco duro del conector de la placa base [1].  $\bullet$ 
	- Retire los tornillos que fijan el ensamblaje del disco duro a la computadora [2].
		- Levante el conjunto del disco duro lejos de la computadora [3].

Para volver a armar su dispositivo, siga estas instrucciones en orden inverso.